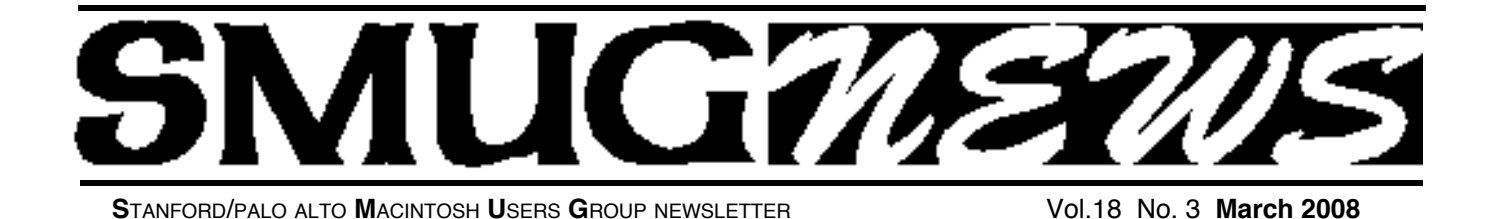

#### **Monday March 3 meeting will be RENUION 9 presenter will be Pat Burrow**

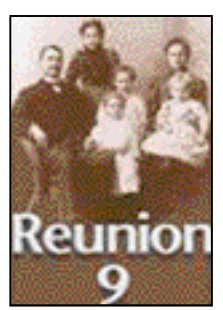

*Reunion 9 is considered the best genealogy, "Family Tree Program" for the Macintosh.*

On Monday evening, March 3, Pat Burrow will demonstrate some of the features that have made this program so popular among family historians.

Not only is Reunion easy to use, data entry and report generation, but pro-

vides the family researcher with useful tools for more productivity. You can document, store and display information about your family and show relationships in an elegant, graphic form.

Reunion allows you to show, "what you know, and how you know it" and has an integrated research To Do log. We will see the power of Reunion's reporting and charting capabilities, how easily they are created, updated, customized, and printed. Audio files, photos and slideshows can be incorporated into your family history file as well. Web publishing is simple and straightforward. You can even carry it with you on your iPod.

This will be only a minor demonstration of Reunion's capabilities but if you are interested in your family's history, you will want to join us. This may be the start of many family history projects celebrating Moms and Dads, Grandparents and earlier ancestors. Bring your imagination.

Pat is a veteran of the high-tech industry, in project management and then several years with her own consulting company. When the consulting got in the way of her genealogy and family history research, she gave in and developed a life around her passion for the hobby.

Since beginning research in 2004, she has taken on one family research project after another. As an active member of the Silicon Valley Computer Genealogy Group, she teaches Reunion for the Mac, and develops and demonstrates family history projects around the Valley. A constant student as well as a teacher, she is ever challenging creativity to find ways to ensure that our children and grandchildren will come to know and appreciate their heritage.

**February Meeting Report:** by Dave Strom Vice president & director

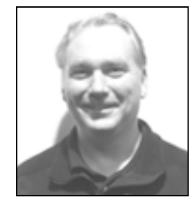

**PRESENTATION: "STORYIST"**  Presented by Steve Shepard Storyist is a tool for writers

*(Note from Dave:"I own it myself")* Steve took a year off to write a book. In the process, he wanted a tool to collect all the info one generates when writing. At the end of year, he finished the manuscript.

#### **STORYIST HAS THREE MAIN COMPONENTS:**

- **1.** The word processor (middle pane). It has style sheets, templates for novel and screenplays.
- **2.** The project manager (left pane). It tracks all the information with the links to your manuscript, sections, plot, characters, settings, and a free-form notebook. Everything in all of these is searchable.
- **3.** The storyboard (right pane). This is for pre-planning, after you complete your first draft. It looks like a set of index cards.

Steve dragged a bunch of text files into the storyboard. You can arrange the cards, add, delete. Helps you organize ideas. It gives a nicer visual format to the Notebook, Characters, and so on.

*February Meeting Report- continued on page 2*

### **IN THIS ISSUE**

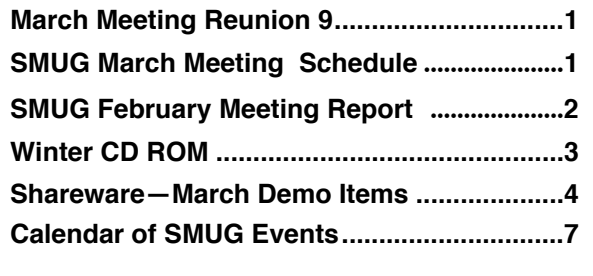

**SMUG home page http://www.pa-smug.org**

#### **SMUG CONTACTS**

**SMUG Office** *P.O. Box 19466 Stanford CA, 94309*

**WEB SITE**  $http://www.pa-smug.org$ 

**Club Mailing List**  $s$ *mugusergroup@yahoogroups.com* 

#### **BOARD OF DIRECTORS**

**Steve Bellamy** President (650) 854-5895 steve@leonead.com

**David Strom,** Vice President /Director (650) 574-8398 davstrom@mac.com

**Scott Spencer,** Treasurer smug \_ info@pobox.com (650) 854-5495

**Jim Thornton** Director jimthornton@mac.com  $(408)252 - 7364$ 

**Ric Smith,** Director  $ric@garlic.com$ 

**NON-BOARD OFFICER David Strom,** Vice President

#### **COMMITTEES**

**Scott Spencer**  Membership Assistant smug \_ info@pobox.com (650) 854-5495

#### **NEWSLETTER**

**Lorrie Bleiler** Editor/Designer **(**650) 948-1400 phone /fax bleiler@pa-smug.org

**John Schipper,** Staff Writer **(**650) 493-8048

**John Kaufmann,** Distribution (650) 494-0703 grovejohn@sbcglobal.net

**SHAREWARE** Owen Saxton (650) 966-1775 ohsaxton@earthlink.net

**WEB SITE Steve Bellamy** Webmaster (650) 854-5895 steve@leonead.com

#### **SMUG Monday March 4**

**MEETING SCHEDULE—6:30 - 9:00 MARCH** Meeting at the Redwood Room

**6:30 - 7:00 Q & A 7:00 - 7:30 SHAREWARE:** Dave Aston **7:45 - 8:00 Break 8:00 - 9:00 Reunion 9:** Pat Burrow **9:00 - — Raffle**

#### *February Meeting Report - continued from page 2*

*(Note from Dave: And it is very easy to drag in your external notes, so everything is in Storyist where it is easy to find and search.)*

The Storyboard for characters lets you drag in pictures for your characters. You could go into flickr and find pics there. (Note from Dave: I find that I usually have a good idea of what I want characters to look like, so this helps visualize them.)

When you write a character, how does the character change? In your character sheet, you can decide what happens to them and when it happens, and you can assign those changes to the section in your manuscript where it occurs. (Plot points.) In that scene, there is a link back to the character.

You can export your manuscript as Word, rtf, HTML, text only, and PDF. You get a manuscript that you can submit to an agent. (Note from Dave: Storyist will not give you an agent. You can't have everything.)

We might see a template for illustrated children's books in the future. (Note from Dave: Storyist is very flexible for adding new formats; when I bought it, I was happy later to get the screenplay template added later. And that update was free.)

Storyist has lots of options for importing files. *(Note from Dave: Like those messy notes I made from watching the Left Behind DVD because the book bored me to sleep.)* He went to a Word .doc file that he wanted to import. A big one: 135,000 words. He imported Tale of Two Cities.

The Storyist license lets you put your Storyist on any Mac you want. It is nice that way.

Plotting. Some people start their writing with character, others start with plot. Storyist lets you create plot threads containing different plot points. The plot point has a protagonist, antagonist, and conflict. A romantic plot thread might have the following plot points: boy meets girl, girl rebuffs boy, boy gives up and watches sports.

Like in a Wiki, you can create links to story elements and to web pages. You can use Insert: Link... Or you can type two open brackets, [[, type the name of the story element or the URL, and type two closing brackets, ]]. You could put in a spot for gun control, and put in links to that. Oh, you can also select and drag in text from a website.

Storyist has a screenplay template as well as the novel template. The screenplay template is the template you use to write a script for a movie.

*(Note from Dave: I use this when I want other people to perform in a video I have written.*) It has all the formats you need: settings, characters, action, shot, etc. It helps you to quickly get words on the page.

**Forums.storyist.com is a forum for Storyist.**  *(Note from Dave: Thislookslike a healthy and active forum.)*

You can go into the styles and see how the styles are set up. You can create a style sheet of your own. (Remember what Dave said earlier about Storyist being

# S**SMUG WINTER 2008 CD-ROM**

#### **AUDIO & MUSIC**

ClickRepair 2.2.1 EasyWMA 2.7.7 Max 0.7.1

#### **COMM**

Cyberduck 2.8.3 Hostal 1.4.2 MarsEdit 2.0.5 PageSender 4.2.1 QuickSynergy 0.8 Safari Tidy plugin 0.2.4 Speed Download 4.1.19 WiFind 1.4.1

#### **DESIGN & GRAPHICS**

Acorn 1.0.3 DoubleTake 2.1 FlickrExport for iPhoto 2.0.12 ImagePlus 1.7 ImageWell 3.3.2

#### **DEVELOPMENT**

CSSEdit 2.6

#### **FUN AND GAMES**

Bookworm Deluxe 1.0.5 Bubble Snooker 1.2 (Cbn) Crystal Cave Gold 1.8 (PPC) UniSudoku 1.7

#### **INTERFACE**

ClipDoubler 1.1.6 FlyGesture 1.0.2 LaunchBar 4.3.4 Mira 1.2.9 Sounds4Fun 1.0.1 sqreensavers 1.0 TextExpander 2.0.4 Wallsaver 1.3.6

#### **KITCHEN SINK**

Awaken 4.0.4 FractionsPractice 2.0 (PPC) Google Earth 4.2.205.5730 iFamily for Tiger 2.318 Library db 2.0.7 (PPC) MacGourmet 2.2.5 MacGourmet:Nutrition 1.1

Periodic Table X 4.0.8 Personal Ancestry Writer II 76 Radiology Anatomy Atlas Viewer SimplEquations 3.0 (PPC)

#### **MULTIMEDIA**

DivX for Mac 6.7 HandBrake 0.9.1 NicePlayer 0.96.1 Videobox 2.4b WebEx Player 5.0 (PPC)

#### **PRODUCTIVITY**

iConiCal 1.6.1 Ipod Notes 2.0 Journler 2.5.4b16 MiniMail 1.0.2 Schoolhouse 2.1 SubEthaEdit 3.0.3 TaskPaper 1.0.3 TiddlyWiki 2.2.5

#### **UTILITIES**

Backdrop 1.4 Carbon Copy Cloner 3.0.1 Compress Files 3.0 DasBoot 1.0.2 Lights Out 2.3.2 PodWorks 2.9.2 Sharpshooter 0.6.1 SnapNDrag 2.4.2 Snapz Pro X 2.1.2 SuperDuper! 2.1.4 TextClipping 1.01 The Unarchiver 1.6.1 USB Overdrive X 10.4.8 Whatsize 4.1

#### **WIDGETS**

Radar In Motion 2.5.2 ThinkFree Viewer Widget 1.1

#### **STOCK CONTENTS GRAPHICS**

GIFBuilder for OSX 1.0 (PPC) Goldberg X 2.5.1 (PPC) **\*** GraphicConverter X 6.0.3 **\*** JPEGDeux 1.8 (PPC)

#### **INTERNET**

AOL Instant Messenger 4.7 (Cbn) Camino 1.5.4 **\*** Eudora 8.0b2 **\*** Fetch 5.3 **\*** Firefox 2.0.0.11 **\*** Interarchy 8.5.4 **\*** Internet Explorer X 5.2.3 (PPC) Java Embedding Plugin 0.9.6.3 **\*** MT-NewsWatcher X 3.5.2 Netscape MRJ Plugin X 1.0.1 (PPC) OmniWeb 5.6 **\*** Opera 9.25 **\*** RealPlayer 11.0b (631) **\*** SeaMonkey 1.1.7 \* Thunderbird 2.0.0.9 \* Windows Media Player X 9 (PPC)

#### **OTHERS**

BBEdit Lite 6.1.2 (Cls & Cbn) BBTidy 1.0b10 (PPC) MacTracker X 5.0 **\*** MP3 Rage 5.8.4 (Cbn) Tex-Edit Plus X 4.9.8 (PPC) TextSoap 5.7.3 **\*** TextWrangler 2.2.1

#### **UTILITIES**

Adobe Reader 7.0.5 (PPC) AntiWordService 2.0.1 (PPC) Application Enhancer 2.0.3 Default Folder X 4.0 **\*** FinderPop 2.0.1 PopChar X 3.3.2 **\*** TinkerTool 3.8 **\***

#### **\* New or updated since the previous CDOQ**

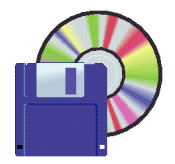

## **Shareware News MARCH Demo Items Demo by Dave Aston**

# **TiddlyWiki 2.2.5 (reprise)**

TiddlyWiki is a complete wiki in a single HTML file. It contains the entire text of the wiki, and all the JavaScript, CSS and HTML goodness to be able to display it, and let you edit it or search it. Without needing a server.

TiddlyWiki is published under an OpenSourceLicense and maintained by a busy Community of independent developers.

At the February demo, changes could NOT be saved. This problem is now fixed. *Requires any standard browser. Free.*

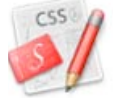

## **CSSEdit 2.6**

CSSEdit makes editing stylesheets easy and intuitive. With features like live inline previewing of styles and a unique grouping system, it offers a lot of punch in a lowcost package. Other features include CSS grabbing from other sites, favorites for often-used styles and font sets, etc. *Requires OS X 10.4+. \$29.95.*

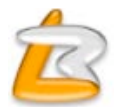

## **LaunchBar 4.3.4**

LaunchBar is an award winning productivity utility that offers an amazingly intuitive and efficient way to search and access any kind of information stored on your computer or on the web. It provides instant access to your applications, documents, contacts and bookmarks, to your music library, to search engines and more, just by entering short abbreviations of the searched item's name.

You just hit Command-Space to bring LaunchBar's input window to front, enter an arbitrary abbreviation, and as soon as you start typing LaunchBar displays the best matching choices, ready to be opened immediately.

Start applications, open documents, invoke system services, compose emails or navigate the web - LaunchBar will be your essential servant. *Requires OS X 10.2+. \$19.95.*

**SnapNDrag 2.4.2**

SnapNDrag is a screen capture utility simplified. Unless you're completely new to Mac OS X, you know Shift-CMD-4 lets you capture the screen. If you're happy with this built-in feature, you don't need SnapNDrag. But if you find it annoying that Shift-CMD-4 can only produce PDF files and wish for a more convenient way to perform screen capture, SnapNDrag may just be the answer. SnapNDrag is a fully-functional freeware. It is our way of giving back to the Mac community, and getting our name out at the same time.

If you like SnapNDrag, consider upgrading to SnapNDrag Pro for even more features:

- Ability to scale down screenshots
- Global hot keys for quick access
- Option to turn off sponsor's message

*Requires OS X 10.3+. Free.*

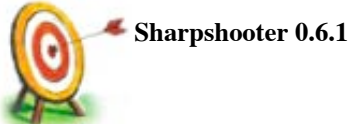

Sharpshooter... Rename your screenshots with pinpoint accuracy. Sharpshooter is a small utility which aids the management of screenshots.

When you take a screenshot on Mac OS X with Command-Shift-3 (or with another variation) Sharpshooter will present a window where you can review the picture and choose what to do with it. You can either rename it from its default name to something more descriptive, move the screenshot to the Trash, or cancel the operation keeping the screenshot as it is.

Sharpshooter has the ability to work with screenshots that span multiple monitors. If you have more than one display connected to your Mac, some screenshots will produce a separate image file for each monitor. With Sharpshooter, you have the choice to rename the screenshots as a group (e.g. typing "All Displays" would rename the files to "All Displays.png" and "All Displays (2).png"), composite the separate files into one large image, or just decide what to do with each file in its own separate window. There is a global preference to control the default behavior, but if you wish to take a different action for a particular screenshot, there is an action button in the renaming window toolbar for this purpose.

Sharpshooter is a background agent application so you may want to add it as a login item to always have it running in the background. You can control Sharpshooter through the menu status item on the right side of the menubar. *Requires OS X 10.4+. Free.*

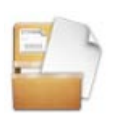

#### **The Unarchiver 1.6.1**

The Unarchiver is a much more capable replacement for "BOMArchiveHelper.app", the built-in archive unpacker program in Mac OS X.

The Unarchiver is designed to handle many more formats

than BOMArchiveHelper, and to better fit in with the design of the Finder. It can also handle filenames in foreign character sets, created with non-English versions of other operating systems. Supported file formats include Zip, Tar-GZip, Tar-BZip2, Rar, 7-zip, LhA, StuffIt and many other more or less obscure formats. It is localized into Japanese, German, Spanish, French, Portugese and Russian. *Requires OS X 10.3.9+. Free.*

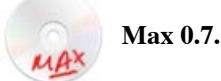

Max is an application for creating high-quality audio files in various formats, from compact discs or files.

When extracting audio from compact discs, Max offers the maximum in flexibility to ensure the true sound of your CD is faithfully extracted. For pristine discs, Max offers a high-speed ripper with no error correction. For damaged discs, Max can either use its built-in comparison ripper (for drives that cache audio) or the error-correcting power of cdparanoia.

Once the audio is extracted, Max can generate audio in over 20 compressed and uncompressed formats including MP3, Ogg (Vorbis), FLAC, AAC, Apple Lossless, Monkey's Audio, WavPack, Speex, AIFF, and WAVE.

If you would like to convert your audio from one format to another, Max can read and write audio files in over 20 compressed and uncompressed formats at almost all sample rates and and in most sample sizes. For many popular formats the artist and album metadata is transferred seamlessly between the old and new files.

Max leverages open source components and the resources of Mac OS X to provide extremely high-quality output. For example, MP3 encoding is accomplished with LAME, Ogg Vorbis encoding with aoTuV, FLAC encoding with libFLAC, and AAC and Apple Lossless encoding with Core Audio. Many PCM conversions are also possible using Core Audio and libsndfile.

Max is integrated with MusicBrainz to permit automatic retrieval of compact disc information. For MP3, FLAC, Ogg (FLAC), Ogg (Vorbis), Monkey's Audio, WavPack, AAC and Apple Lossless files Max will write this metadata to the output.

Max allows full control over where output files are placed and what they are named. If desired, Max will even add the encoded files to your iTunes library in a playlist of your choice.

For advanced users, Max allows control over how many threads are used for encoding, what type of error correction is used for audio extraction, and what parameters are used for each of the various encoders.

Max is free software released under the GNU General Public License (GPL).

*Requires OS X 10.4+. Free*

#### *February Meeting Report - continued from page 2*

flexible?) In a screenplay, if you are writing for theatre, you might want to break the story up into act breaks. You can do novel templates with more readable fonts(look on the forums for a little advice).

*(Note from Dave: The screenplay template alone makes this worth the price, in my opinion. You can pay several times more for a program to write screenplays. And I did give Steve permission to kid me about my still not finishing my book.)*

#### **PRESENTATION 2: SLINGBOX by Melvin Prasad.**

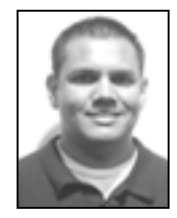

Slingbox lets you watch your home TV on your computer, anywhere with Internet access. (Note from Dave: Well, I would not try this over a dial-up connection, but it does work well, I once installed one! Another note: Slingbox contains two main components: the hardware, which is con-

nected to your TV, TiVo, etc. at home, and the software that you install on your computer. And really, install it on your laptop so you can go places and still watch your home TV.)

Melvin showed his boss's home TV thorough the Slingbox. We were watching the boss's TiVo. The TiVo remote icon on the left let Melvin go through the TiVo menu to find shows. (A question came up: yes, you and the guy at home have to watch the same thing.) We watched Bob Dylan on the boss's TiVo through the Internet.

The concept of Slingbox is to watch your TV anywhere you have Internet. You can keep up with your content no matter where you are.

Another question: yeah, you can monitor what your kids are watching. If you find that when you connect to the TV that your kids are watching, and you see nasty stuff, you can call home and tell them to stop.

Slingbox works with many devices: Comcast, Dish, Direct TV, your regular TV at home.

SlingCatcher (coming soon) will let you watch a second TV without a second cable box. From the website (edited slightly): the SlingCatcher digital video player lets you watch video from a Slingbox, from you PC/laptop, or from virtually any video site on the Internet right on your existing TV.

Melvin showed a security camera: a Slingbox hooked to a camera, so you can monitor your home through the Internet. And now Melvin switched to watch his DirectTV. You do not have to learn new functionality to use Slingbox: the icon to control your device connected to the Slingbox is just like the remote for that device.

*February Meeting Report - continued on page6*

#### *February Meeting Report- continued from page 5*

Melvin turned on the TV in Arizona from the SMUG meeting. (We wondered if that woke anyone up.)

The Slingbox is always on; the home TV is on or off. The Slingbox hardware uses an IR blaster to send signals to the device it is connected to (TV, TiVo, cable box, etc.).

Slingbox has no hard drive.

You connect your Slingbox to the TV (or other device), then you connect the Slingbox Ethernet port to your router. (You need both the Slingbox ID and the password to access the Slingbox).

The Slingbox comes with some guides to show you how to hook it up to different hardware platforms. (Note from Dave: The guides were fairly easy for me to follow. But I should say that I have spent a lot of time behind my TV.) And there are some diagrams to help you connect: the setup process shows the back of the Slingbox. Showed a standard definition box.

The Slingbox AV connects to a standard definition device.

The Slingbox Solo connects to standard and high definition: it has inputs for composite, S-Video, and component. The Slingbox Pro connects to standard and high definition: it has composite, S-Video, HD in/out, CATV in/out (hook up to cable box), and with the dongle that comes with it, you can connect up to 4 devices. The Slingbox Pro lets you control more than one device. They are talking about a digital tuner into a Slingbox Pro third quarter this year.

For hi-def input, the picture quality depends on the available upload and download speed: you need 256 KBPS.

Apple TV: Yes, you can connect to that!

Slingbox has no monthly fee! And no licenses, so you can load the Slingbox software onto your Mac and use someone else's Slingbox hardware (as long as you have the codes to get into it).

SlingPlayer Mobile: Watch your home TV on a Palm, Windows Mobile, or Symbian cell phone. You must have a Slingbox, then you buy the SlingPlayer Mobile software (\$30) for your phone. You better have an unlimited data plan for your phone if you are going to do this. They will do the iPhone when they get the SDK. And they will try to have this for the Blackberry by the end of this year.

You can go to the website and see if Slingbox supports your home device. *(Note from Dave: they support a lot.)*

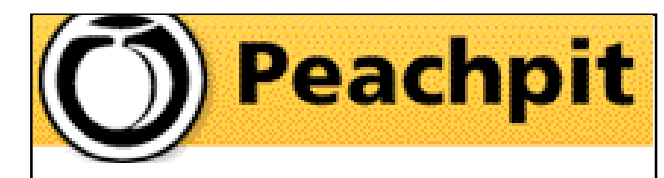

Peachpit Press is offering SMUG group members a 30% discount off the list price of any of their books. At checkout, right before they put their credit card number in, they must enter the user group coupon code

#### **UE-23AA-PEUF (case-sensitive).**

This coupon code is an exclusive offer that may not be used in conjunction with any other coupon codes.

Additionally, if any SMUG member would like to review a Peachpit book for the newsletter, they will be able to get that book free!

Check out the new Peachpit 2008 catalog at:

**www.peachpit.com/2008catalog** 

and make a selection for us to order for you to review.

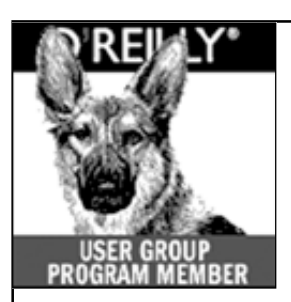

**O'Reilly books has o ff e red SMUG Users Group discount of 35% off all books.**

And don't forget O'R e illy still offers free shipping on orders of **\$2995** or more in the US.

> **ONLINE: www.oreilly.com PHONE: 800-998-9938 E-mail: order@oreilly.com**

Use discount code **DSUG** for phone orders as well as on line ordering

Did you know you can request a free book or PDF to review for your group? For more information e-mail **bleiler@pa-smug.org**

For book review writing tips and suggestions, go to: **http://ug.oreilly.com/bookreviews.html**

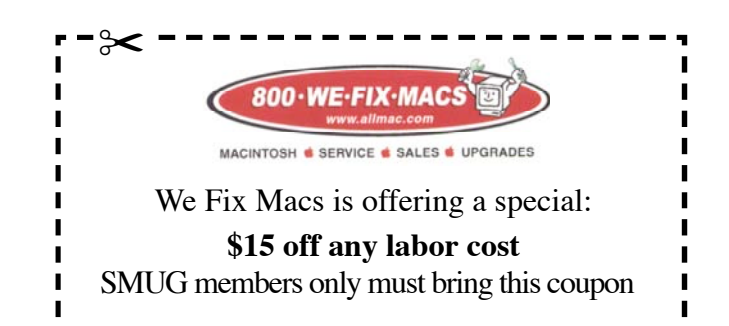

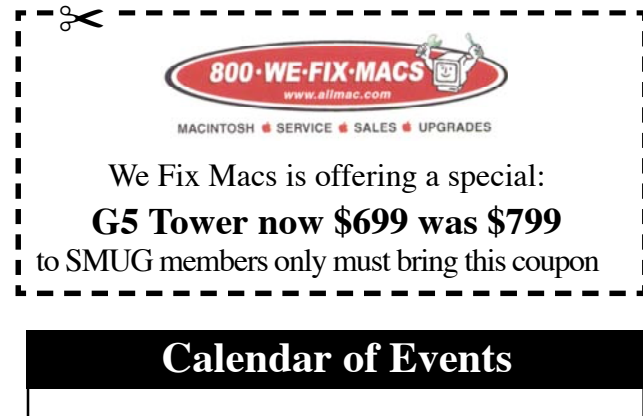

**Monday March 3, General Meeting:**  Redwood Room bldg.48 Stanford Linear Accelerator Center (SLAC), 2575 Sand Hill Road, Menlo Park

**March 13,** Board of Directors meets at 7:00 pm at the Printers Cafe on California St. in Palo Alto.

**March 21** DEADLINE for Newsletter articles and Calendar items to be submitted by email to <**bleiler@pa-smug.com>**

# **MARCH 2008** ✂

Su Mo Tu We Th Fr Sa 1 2 **3** 4 5 6 7 8 9 10 11 12 1**3** 14 15 16 17 18 19 20 21 22 23 24 25 26 27 28 29 30 31

# **APRIL 2008**

Su Mo Tu We Th Fr Sa 1 2 3 4 5 6 **7** 8 9 1 0 11 1 2 13 14 15 16 17 18 19 20 21 22 23 24 25 26 27 28 29 30

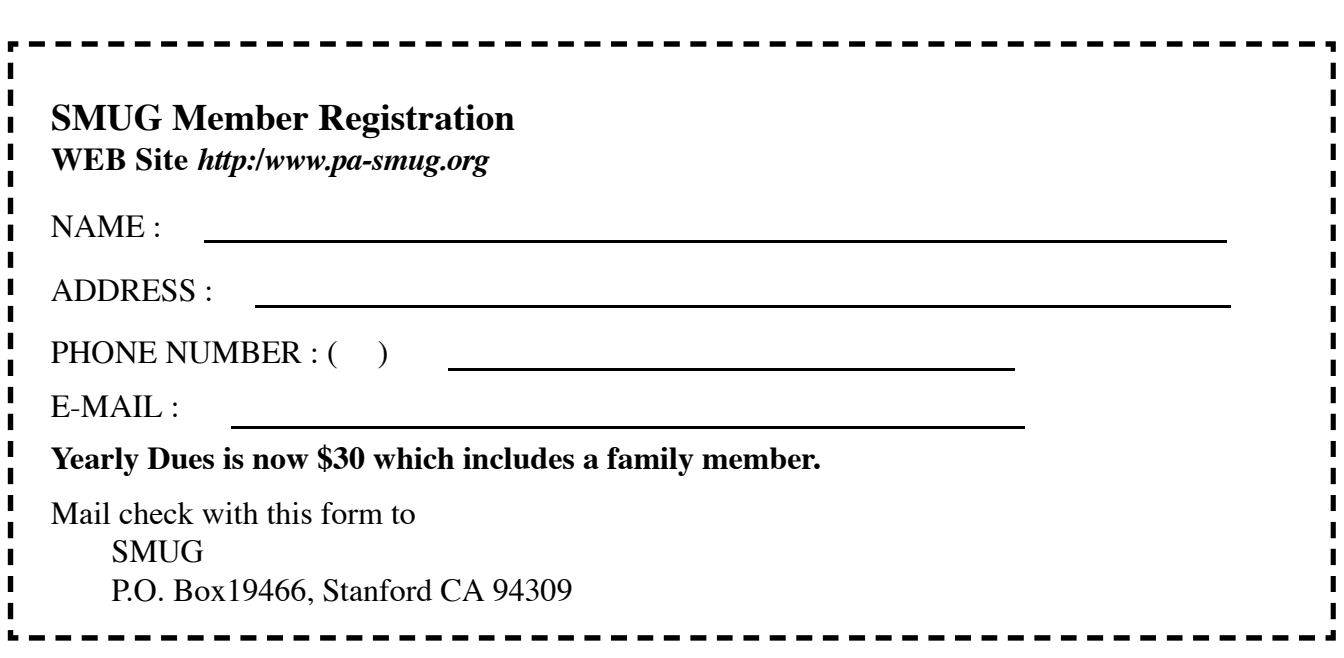

# **SMUG**

**S**TANFORD/PALO ALTO **MACINTOSH U**SER **G**ROUP

**P.O. Box 19466 Stanford, CA 94309 http://www.pa-smug.org**

> **SMUG MEETING Monday March 4, 2008 REUNION 9 Presenter Pat Burrow**

**Meeting will be held in the Redwood Room bldg.48**

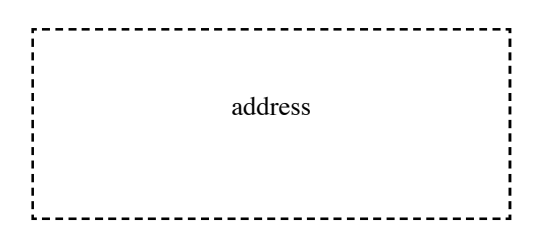

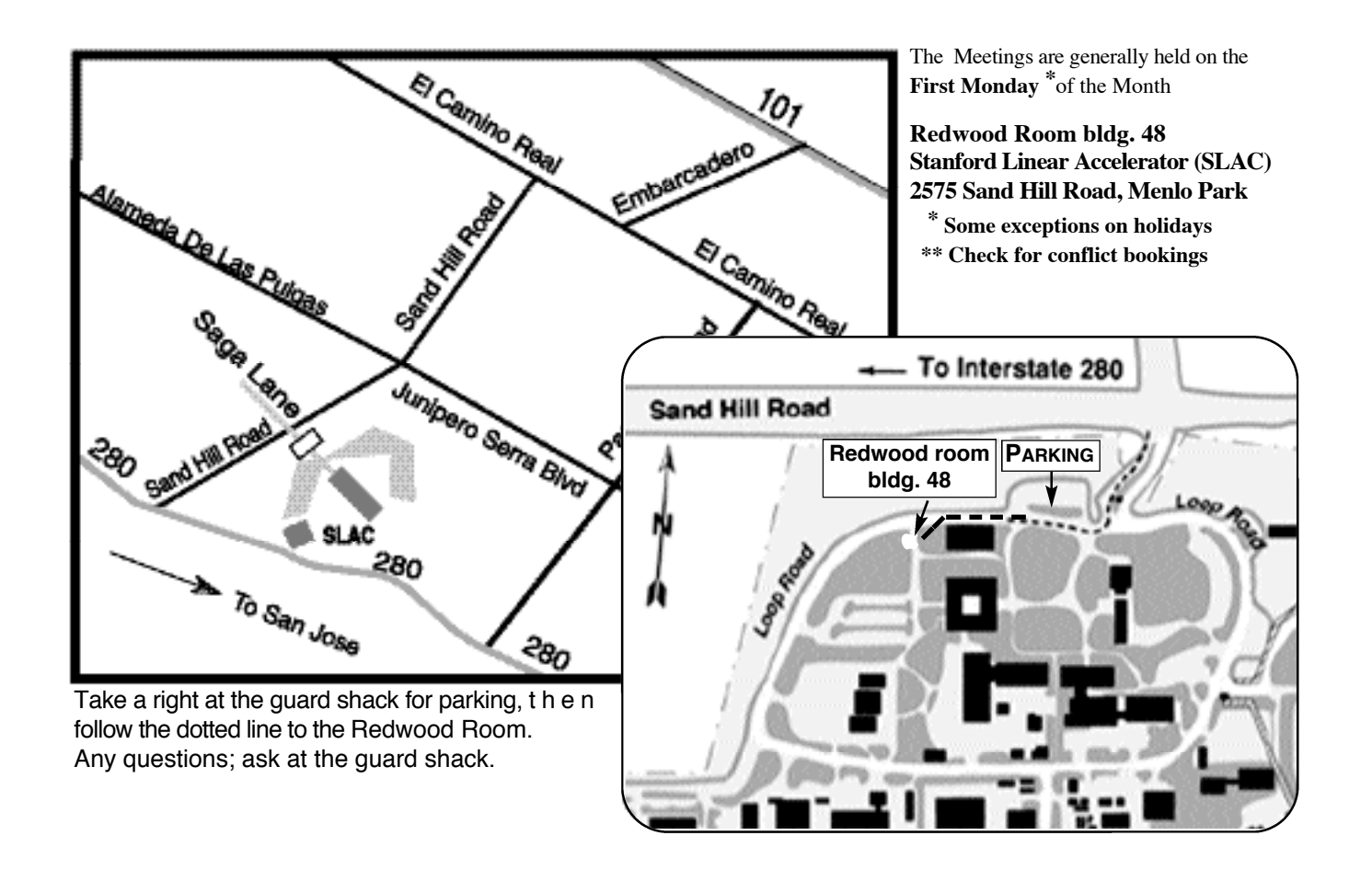